### Metasequoia 4.1 新機能

Metasequoia 4.1 の最新の追加機能をご紹介いたします。

# 1.本体

 $\mathcal{L}^{\text{max}}_{\text{max}}$  $\mathbf{r} = \mathbf{r}$ [ 裏面を強調表示 ]

 $\overline{\phantom{a}}$  これまで立体化されたオブジェクトの裏面は背景 と同色でしたが、[ 裏面を強調表示 ] を ON の状態に することで背景とオブジェクトの境目がより分かり 易くなりました。

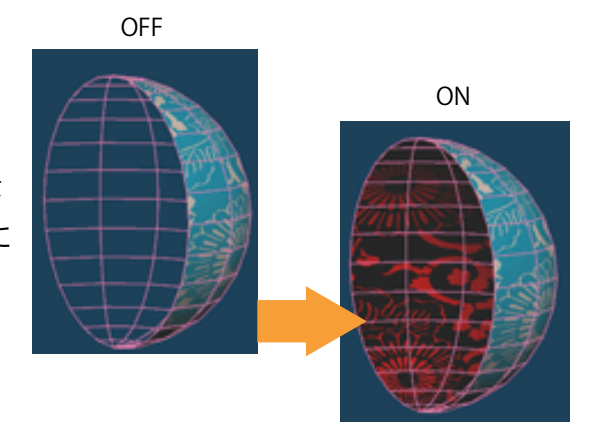

[開いた辺を強調表示]

 どの面にも接していない辺をひと目で分かるように強調して表示することができるようになりま した。

### 2.メニュー

[ 隣り合う三角形面を四角形化 ]

オブジェクトの隣接する三角形面を一度に四角形化することができるようになりました。

 $\mathbf{r} = \mathbf{r}$ [ 厚みを付ける ]

 [ 面を押し出す ] 機能では前方に押し出されますが [ 厚みを付ける ] を使用することで前方だ けでなく、両方面や後方にも押し出すことが可能になりました。

[ 面の向きを色表示 ]

 ら選択可能で、面単位での表示の他、頂点単位での表示もできるのでより詳細に面の向きを表 オブジェクトの面の向きを色で表示します。色表示は下向き、上向き、X,Y,Z 軸の 3 タイプか すことができるようになりました。

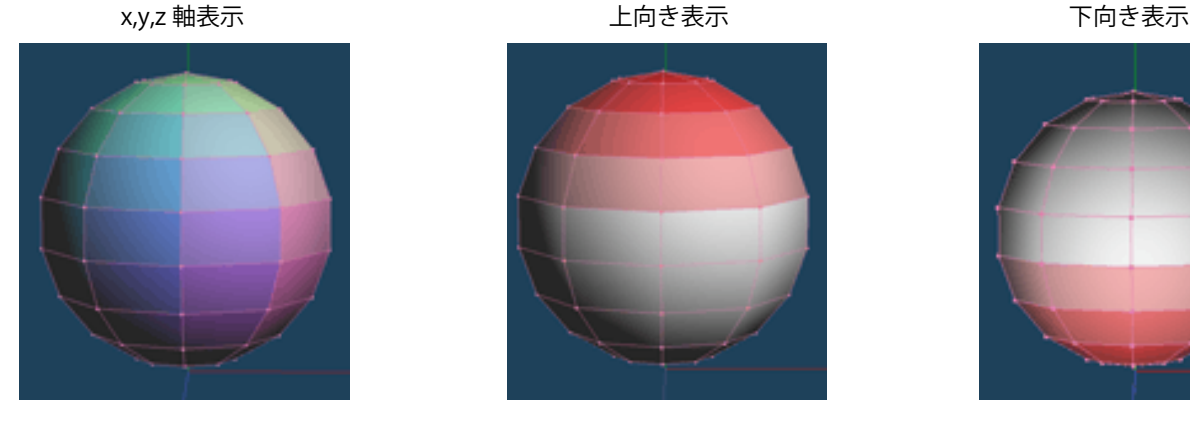

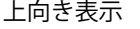

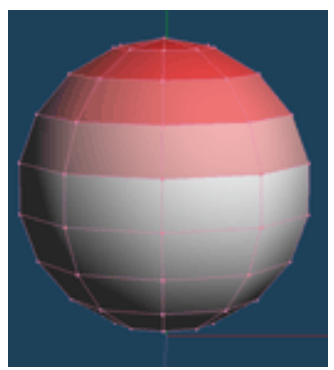

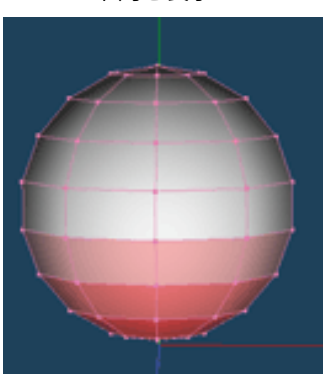

[ ボクセロイド ]

作成したオブジェクトをボクセルに変換して表示や編集ができるようになりました。

 $\mathcal{L}^{\text{max}}_{\text{max}}$  ボクセルデータはポリゴンに再変換でき、このとき常に閉じた閉曲面となるため 3D プリンター での出力時に形状エラーが起きにくいデータとして利用が可能です。また、オブジェクトの内側を くり抜き中空を生成した状態でポリゴンに変換することもできます。

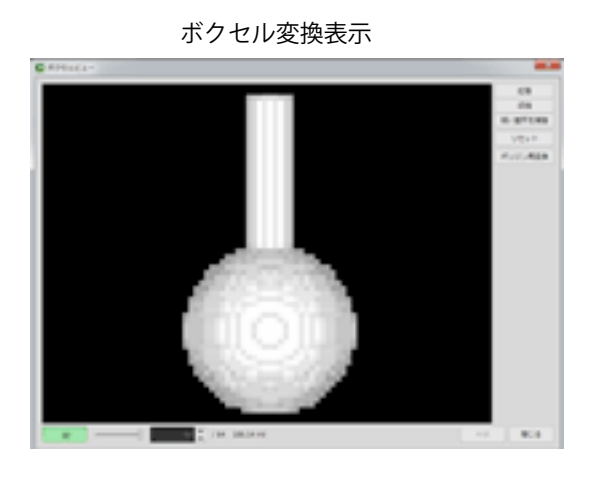

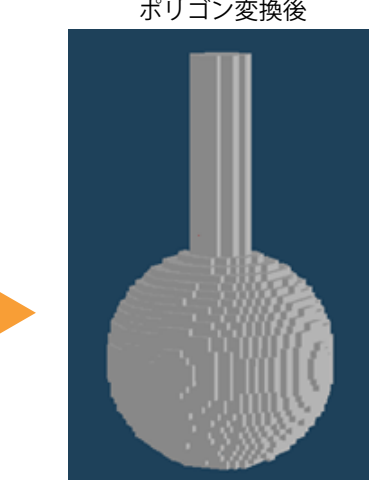

ポリゴン変換後、球体を半分にした 状態の断面図

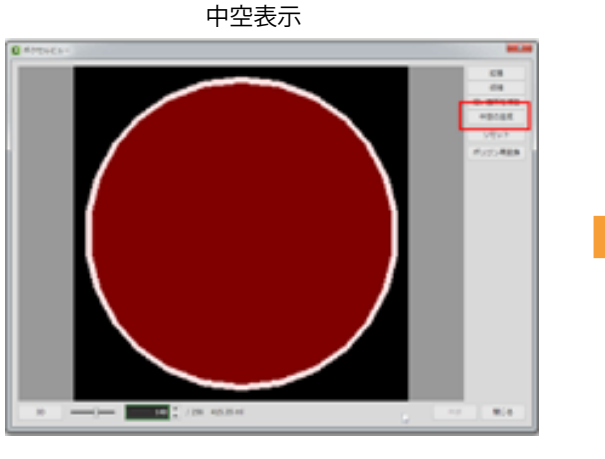

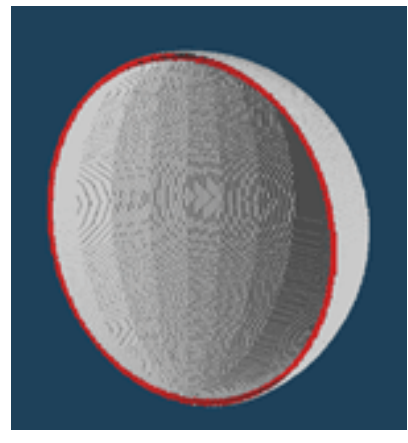

透明マッピング適用時 あいり 透明を立体化

#### [テクスチャ立体化]

作成したオブジェクトの質感を立体化 できるようになりました。マッピングの 際の設定方法によって 2 種類の立体化が できます。  $\mathbb{R}^n$ 

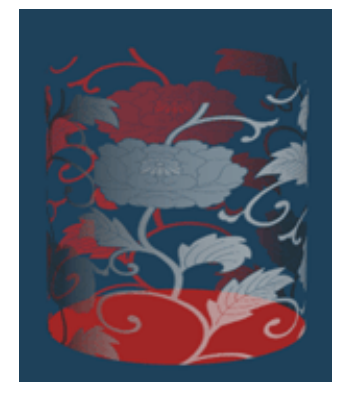

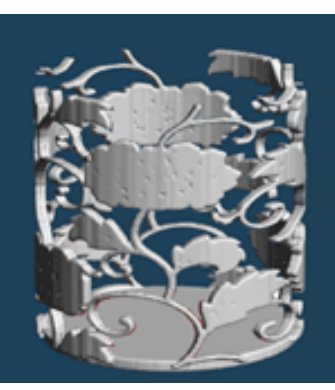

# 3.コマンド

[ ナイフ ]

 直線または矩形を境界として別のオブジェクトに 分離 [ 切断 ] できるようになりました。

 切断され分離したオブジェクトは新しくオブジェ クトパネルに追加されます。

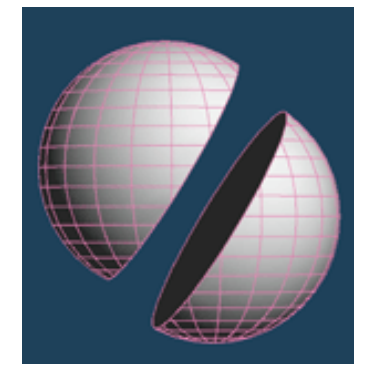

[ 頂点カラー]

 [ テクスチャから変換 ][ テクスチャへ変換 ] ボタンが追加されました。元の素材から頂点カラー に、また頂点カラーをテクスチャ画像へ変換することができるようになりました。この機能は 3D スキャナで得られたデータの変換などに活用することができます。

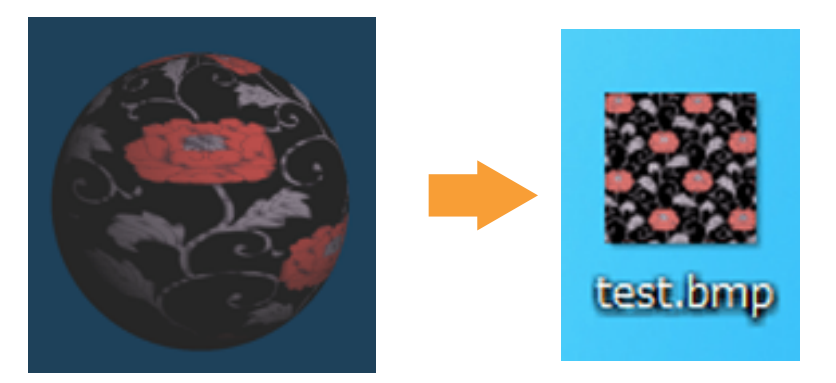

[ パス複製 ]

 コマンド内に新たに [ パス複製 ] ボタンが追加されました。オブジェクトパネル上にも複製ボタ ンはありますが、重なって複製される為移動する必要がありました。[ パス複製 ] コマンドの機能 を使うことで、同時にいくつも複製できるのはもちろん、画面上で配置を決めたり、設定からオブ ジェクト同士の間隔なども設定できるようになったのでより使い易くなりました。

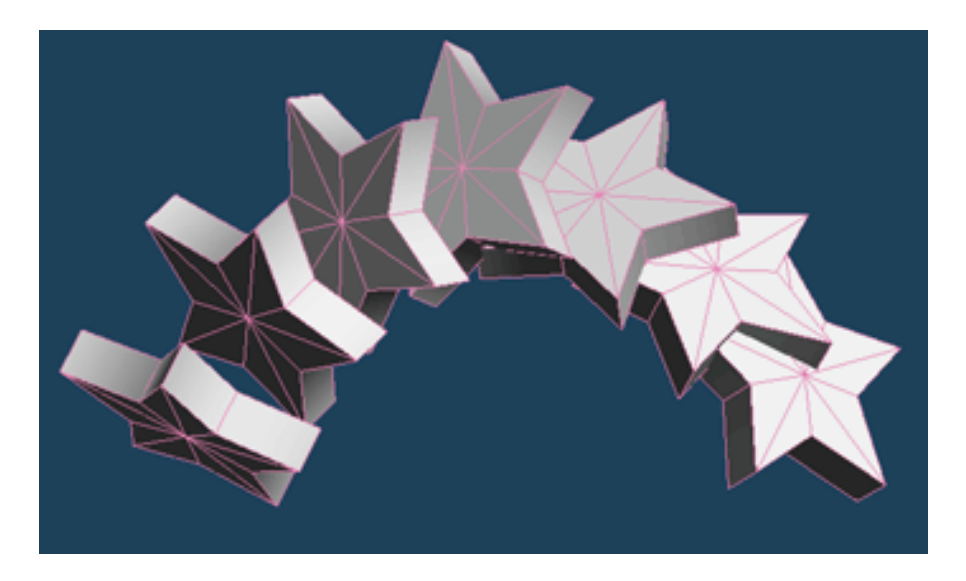